## **Eleições da Diretoria e Conselho Fiscal**

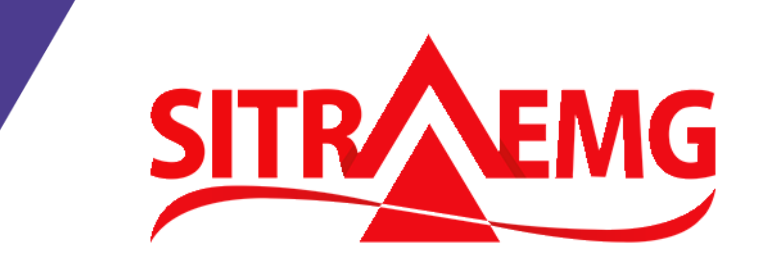

Passo a passo do processo de votação 2020

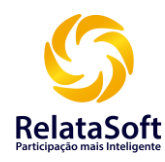

Para que você possa votar, acesse o link **[https://sitraemg.relatasoft.com.br](https://sitraemg.relatasoft.com.br/)** Identifique-se utilizando seu CPF, sem pontos e nem traços, e a senha que você irá receber via e-mail e/ou SMS e/ou WhatsApp, a ser enviado em breve pela empresa RelataSoft. Clique no botão "Entrar" para acessar a tela de votação.

 $\leftarrow$  $C$   $\hat{\omega}$ 

**■ https://sitraemg.relatasoft.com.br** 

 $\mathbb O$ 

Eleições Sitraemg 2020

**SITR** 

 $\equiv$ 

O

 $\blacksquare$ 

… ☺ ☆

90%

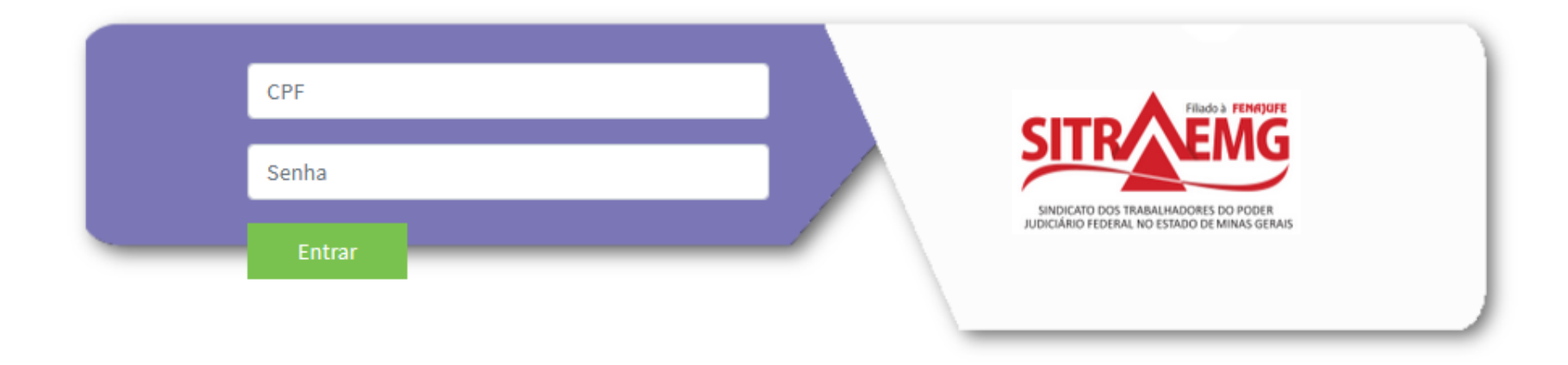

Para este processo de votação há duas votações disponíveis. A primeira é a Eleição à Diretoria e a segunda é a Eleição ao Conselho Fiscal. Ao acessar a votação, a contagem de 10 minutos é iniciada não podendo ser interrompida.

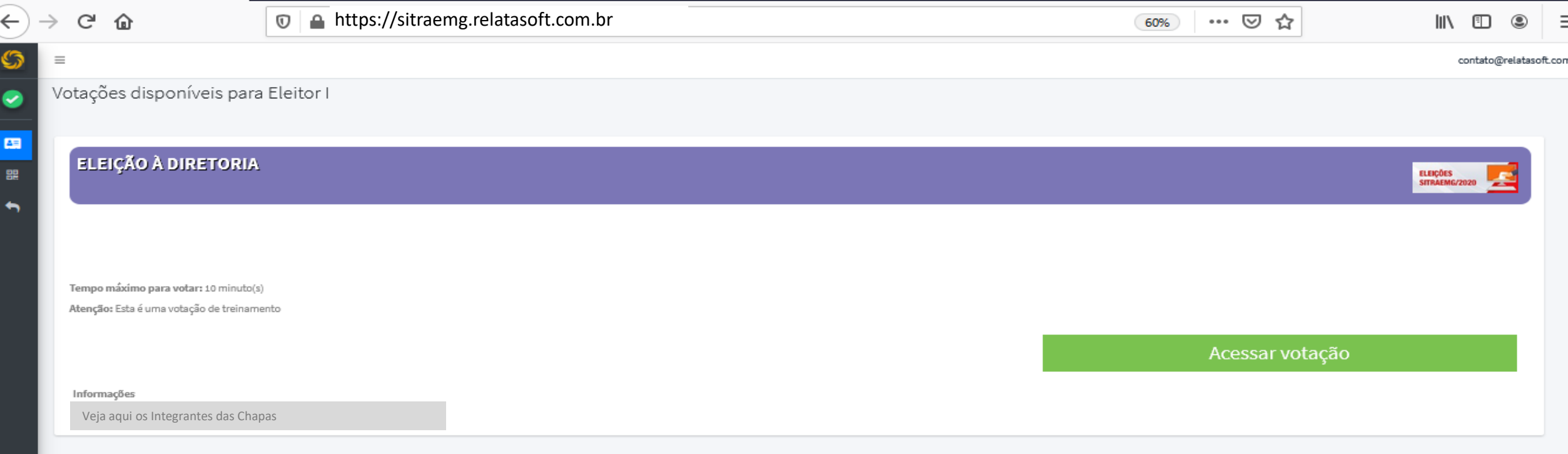

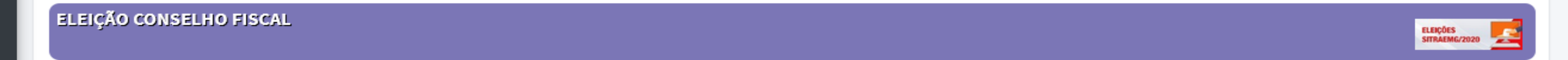

Tempo máximo para votar: 10 minuto(s) Atenção: Esta é uma votação de treinamento

Acessar votação

**SITR** 

Duas chapas concorrem na Eleição à Diretoria. Se quiser ver os integrantes de cada chapa, selecione o "botão" "**Veja aqui os Integrantes das chapas", antes de selecionar** "Acessar a votação".

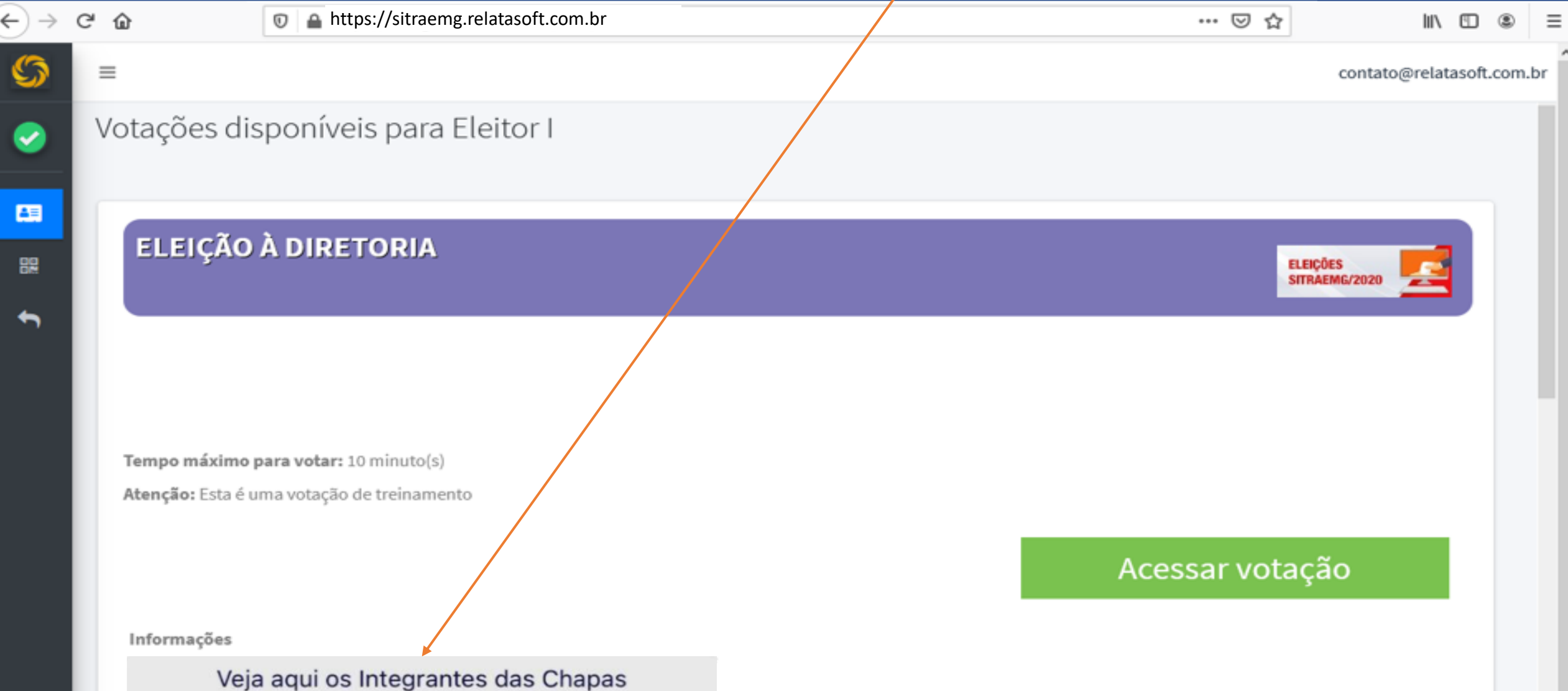

Selecione uma das opções disponíveis. Lembrando que o tempo máximo de duração da votação é de 10 minutos. Para evitar surpresas, foi incluído um contador no canto superior direito da tela. Vencido este prazo, seu voto será computado no estado em que se encontrar.

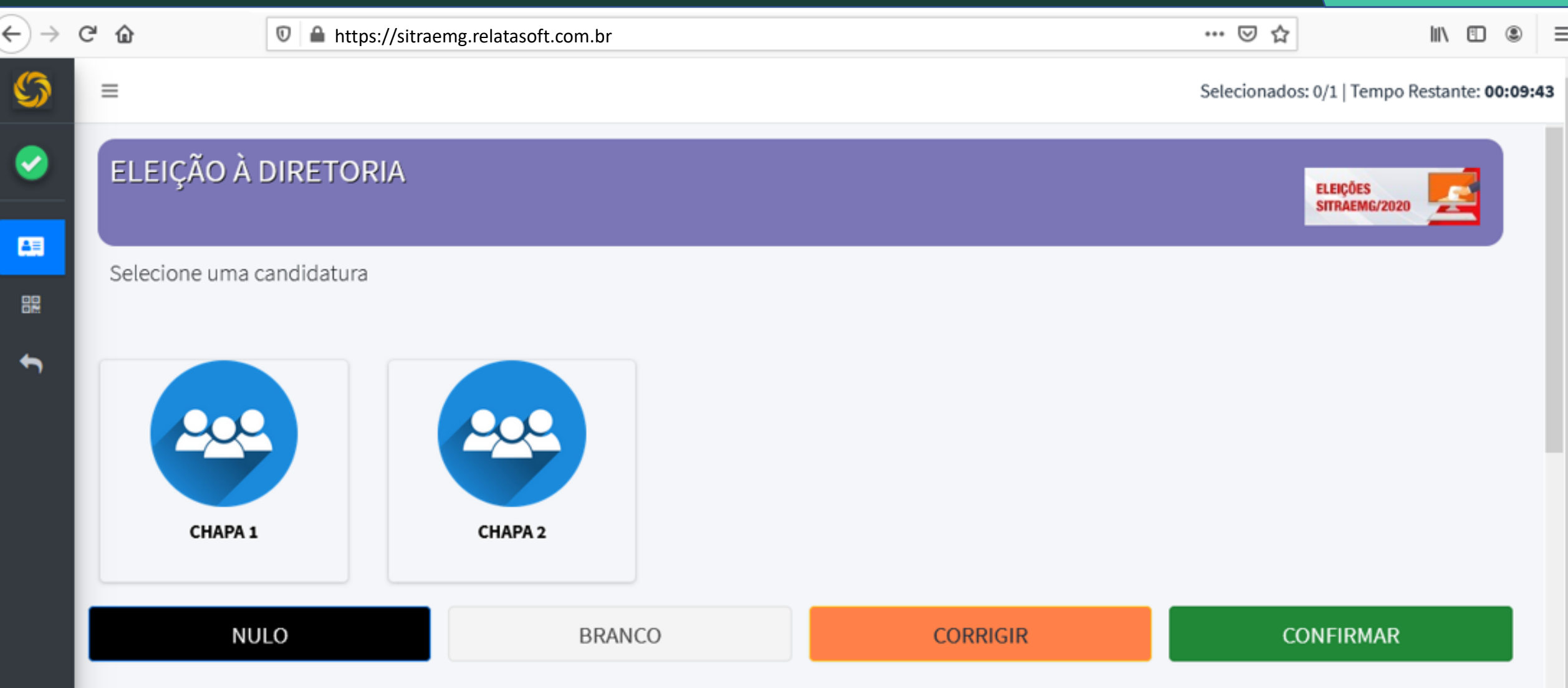

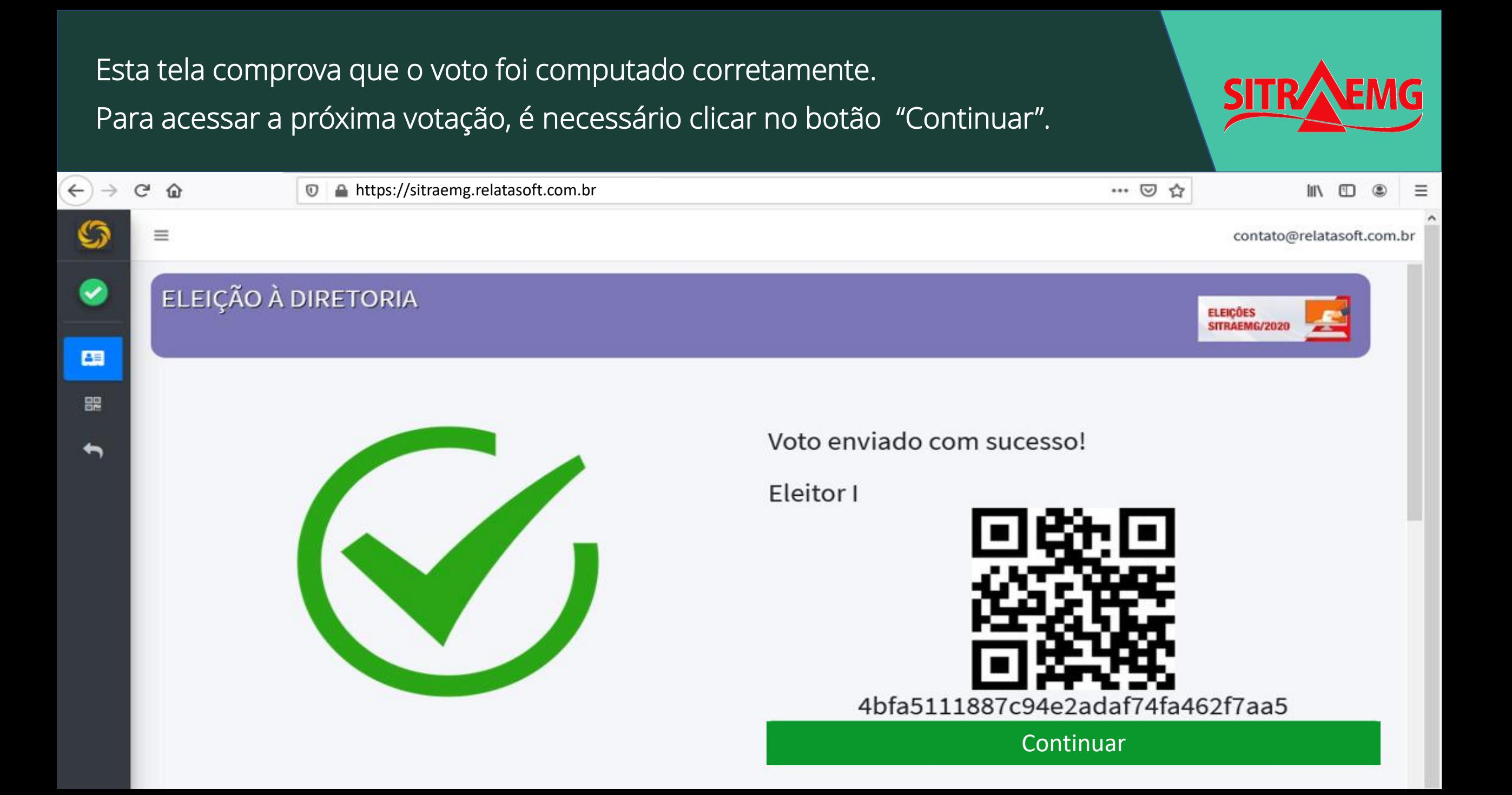

Clique em "Acessar votação" para acessar o painel da urna digital. A partir deste momento a contagem de 10 minutos é iniciada, não podendo ser interrompida. Se o sinal de internet for interrompido após iniciada a votação, clique novamente no link de acesso. Mas atenção: o prazo de 10 minutos continuará correndo.

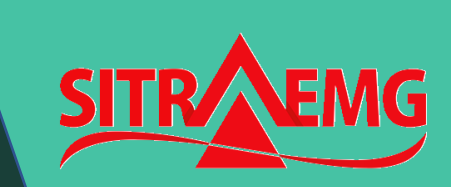

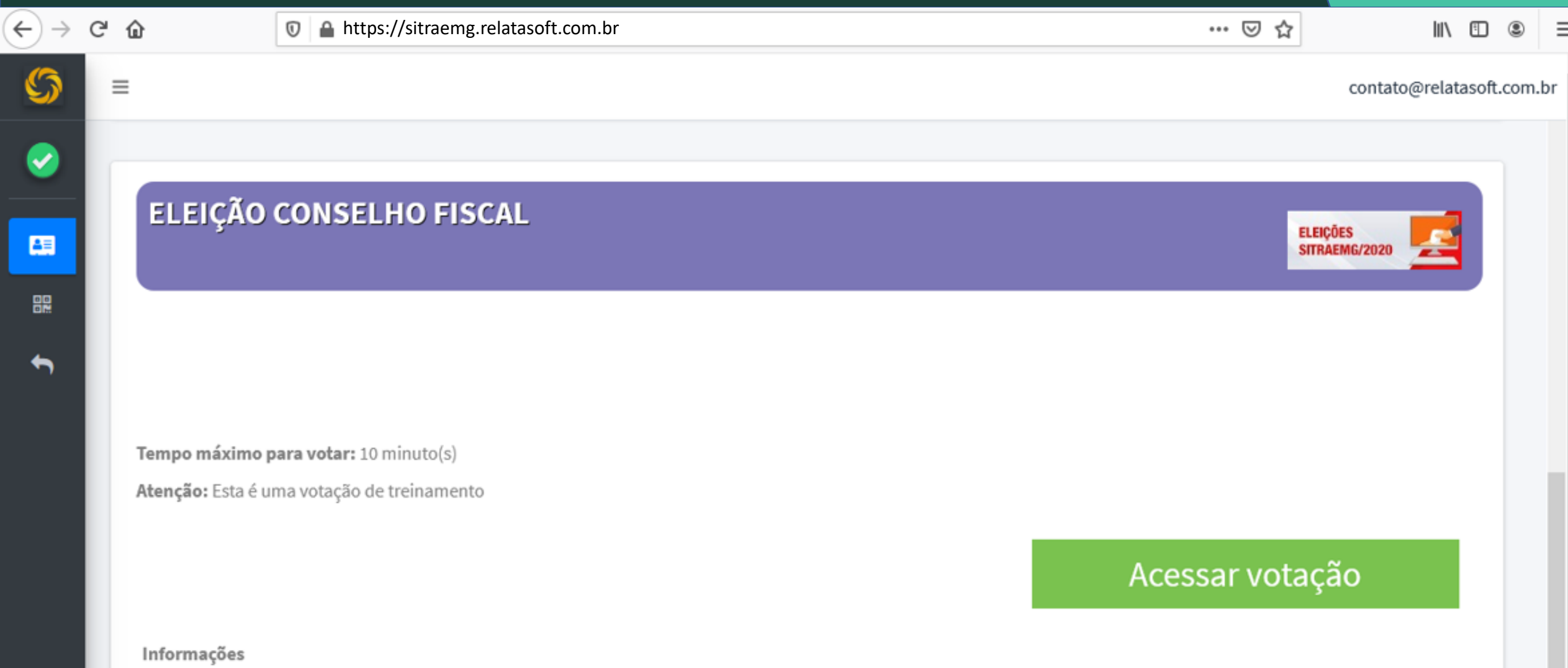

ELEIÇÃO para o CONSELHO FISCAL

Selecione uma das opções disponíveis. O tempo máximo de duração da votação é de 10 minutos. Para evitar surpresas, foi inserido um contador no canto superior direito da tela. Vencido este prazo, seu voto será computado no estado em que se encontrar. Lembrando que é possível votar em até cinco candidatos.

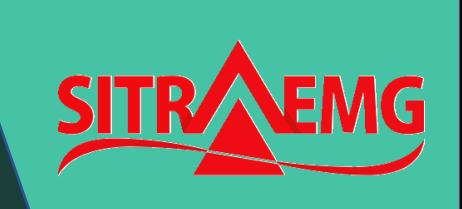

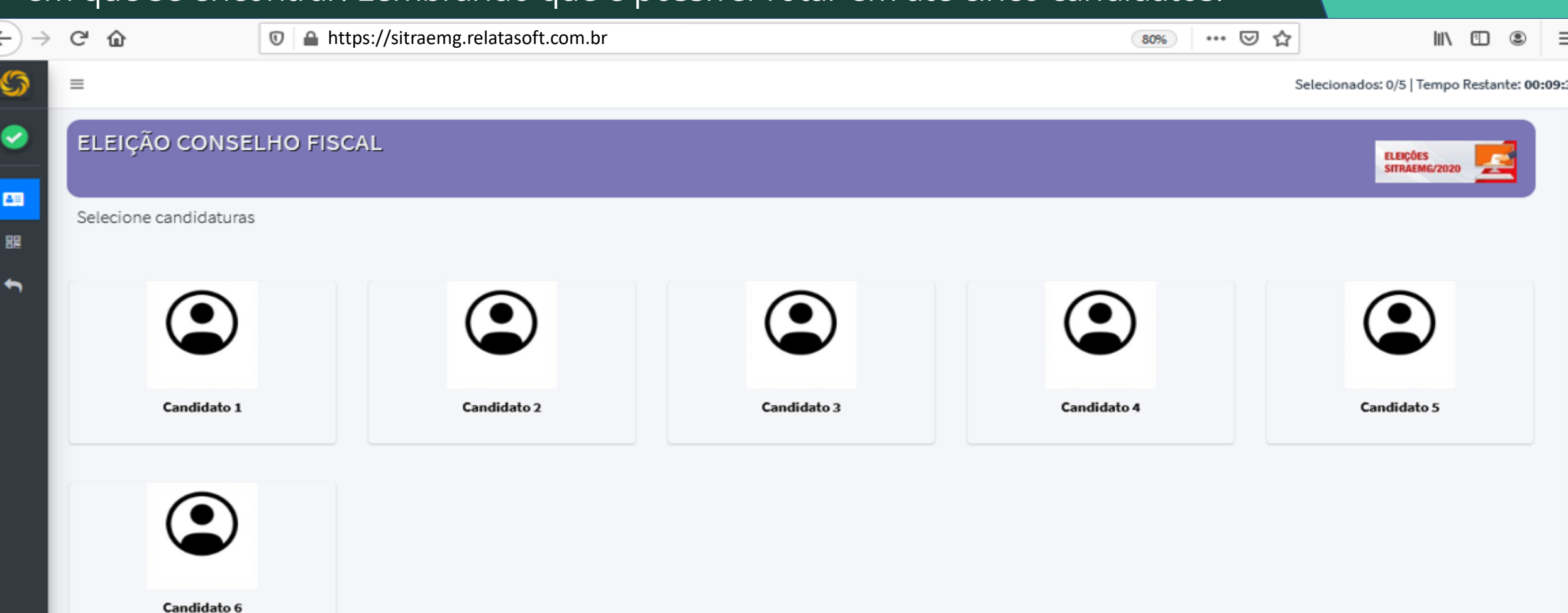

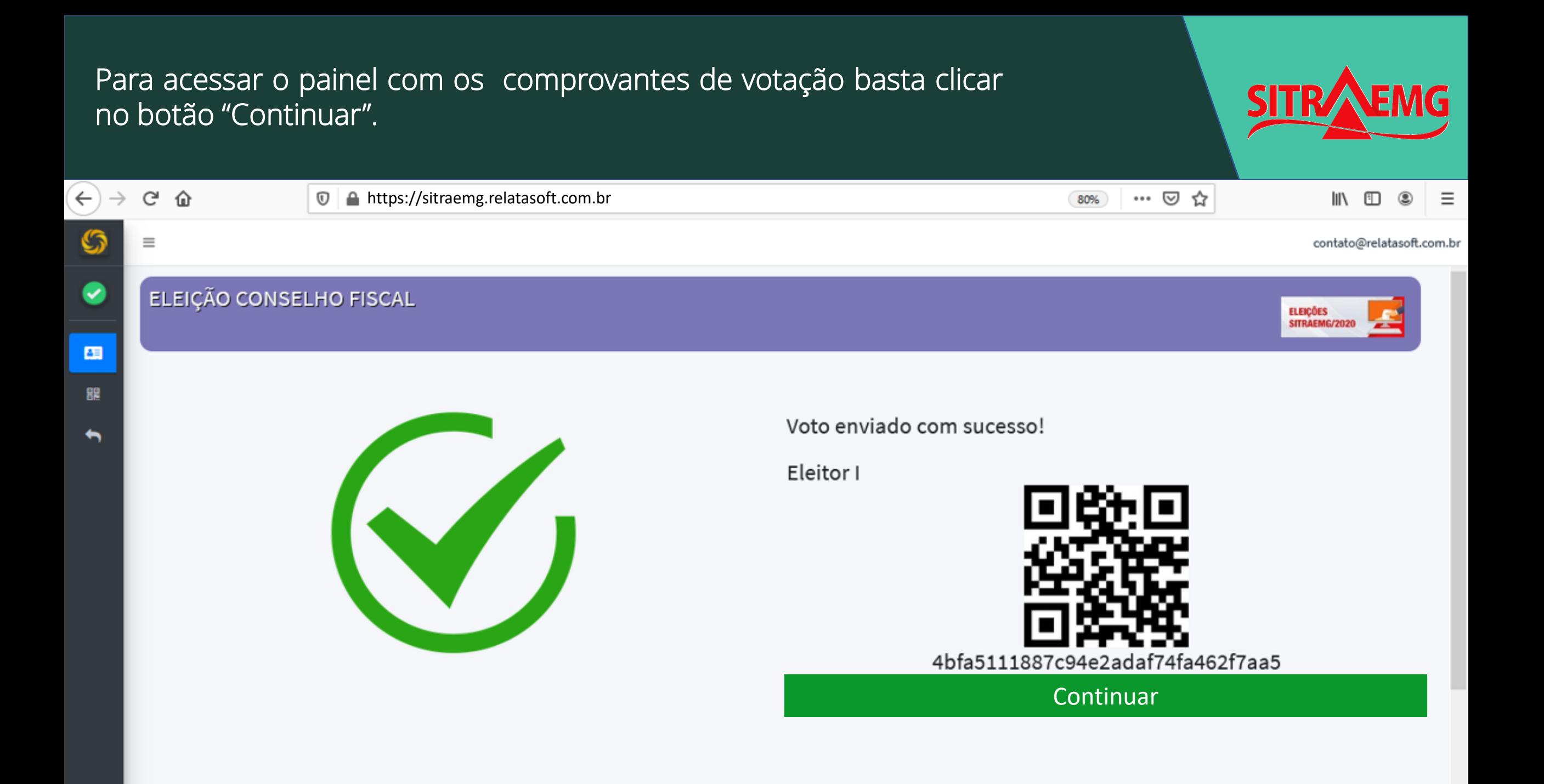

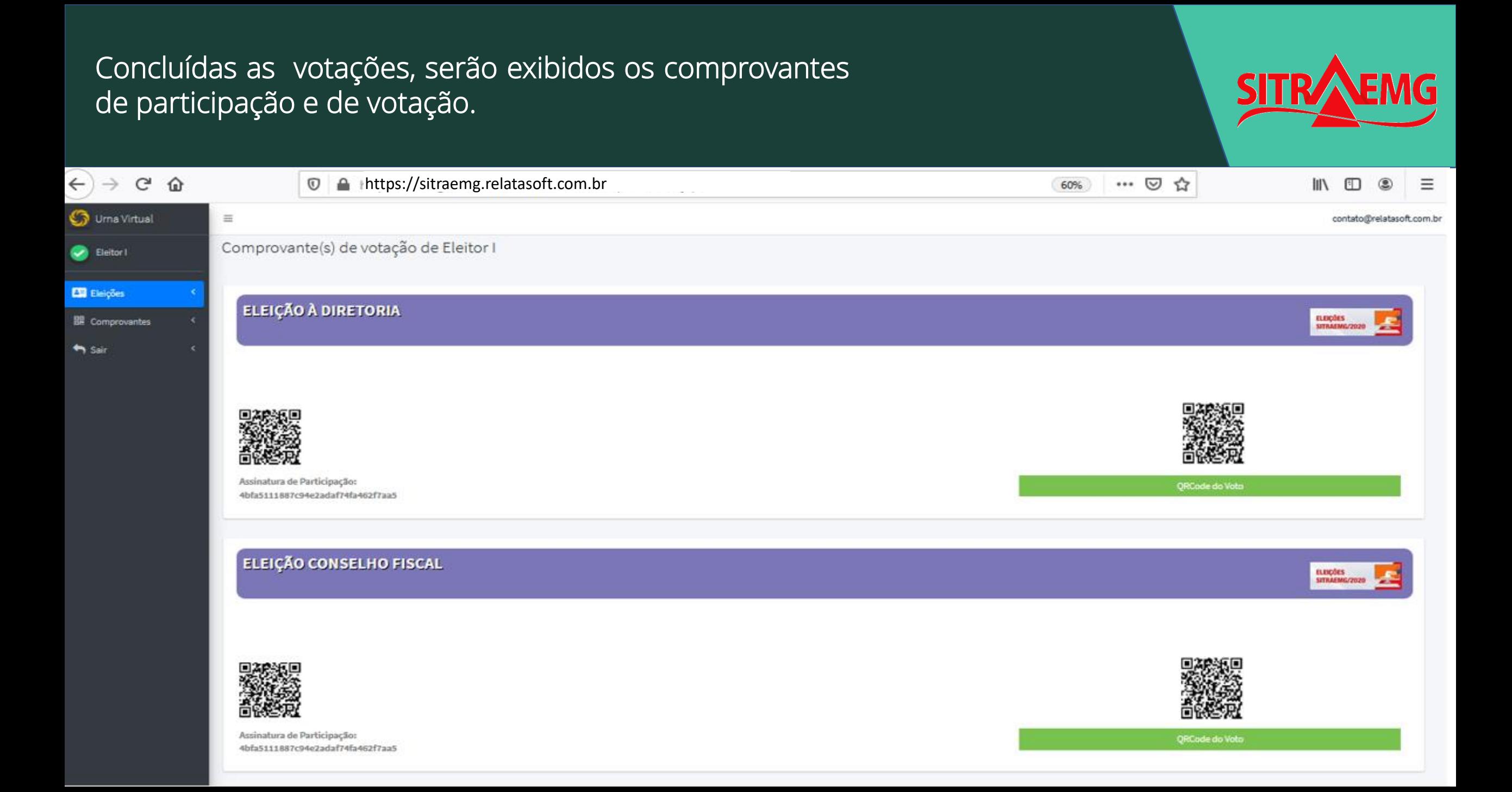

Exemplos de textos que serão exibidos a depender do que for selecionado! Para validar sua escolha, use o botão adequado. Outrossim use o botão "Voltar para lista" ou o botão "Não", conforme o caso.

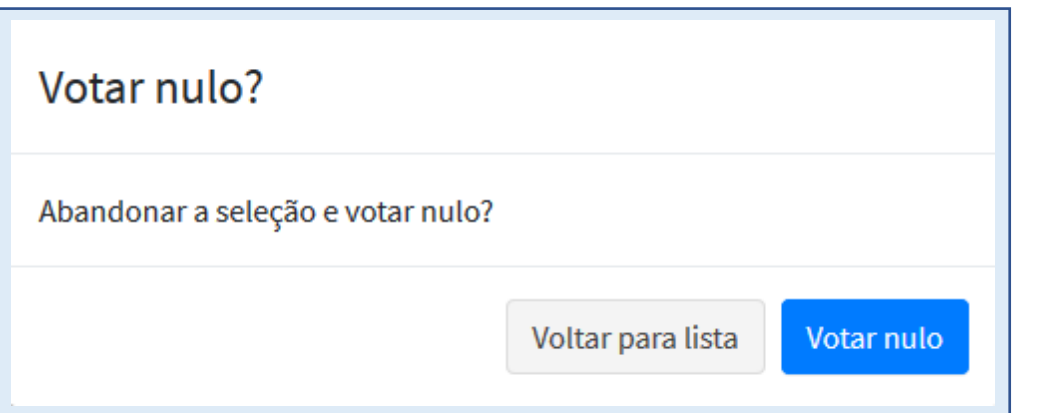

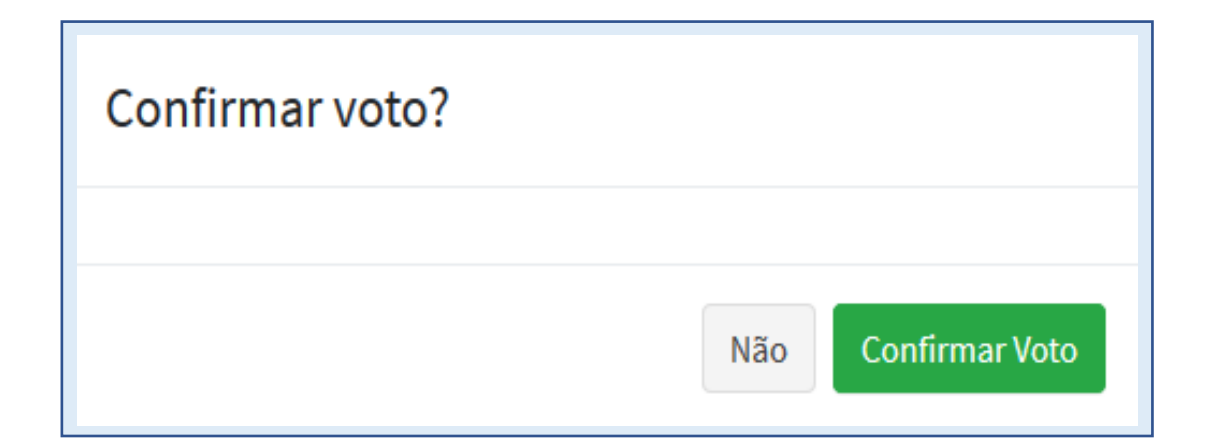

**SITR** 

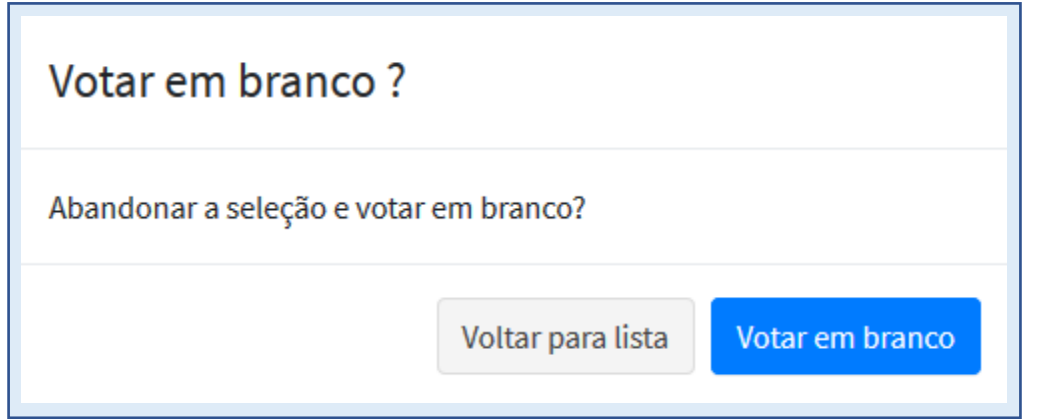

Não foi possível certificar os seus dados e/ou de seu sistema para<br>garantir a segurança do seu voto. Contate a equipe do Sitraemg pelo telefone (31) 4501-1500 ou 0800 283-4302 ou ainda pelo email votacao@sitraemg.org.br.

OK

Exemplos de textos que serão exibidos a depender do que for selecionado! Para validar sua escolha, use o botão adequado. Outrossim use o botão "Voltar para lista" ou o botão "Não", conforme o caso.

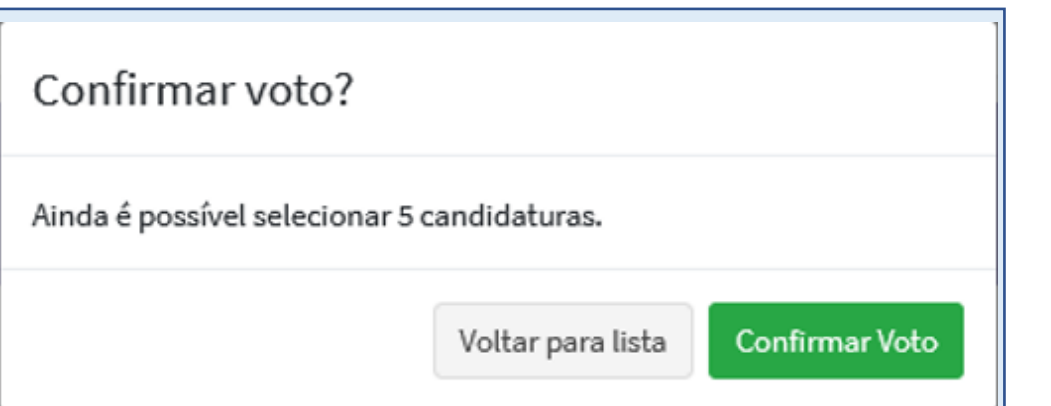

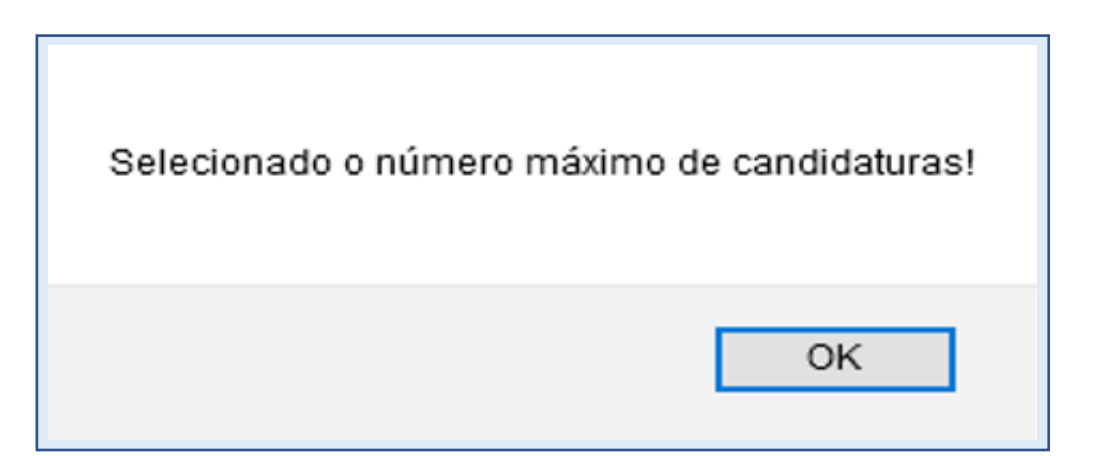

**SITR** 

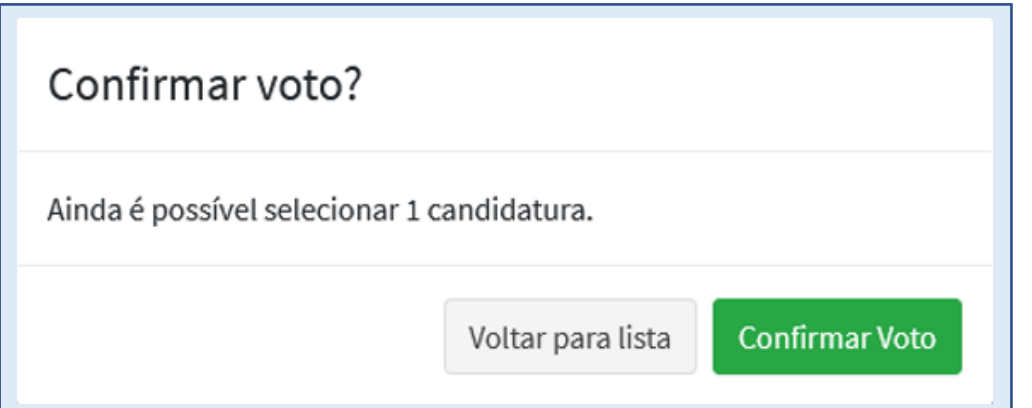

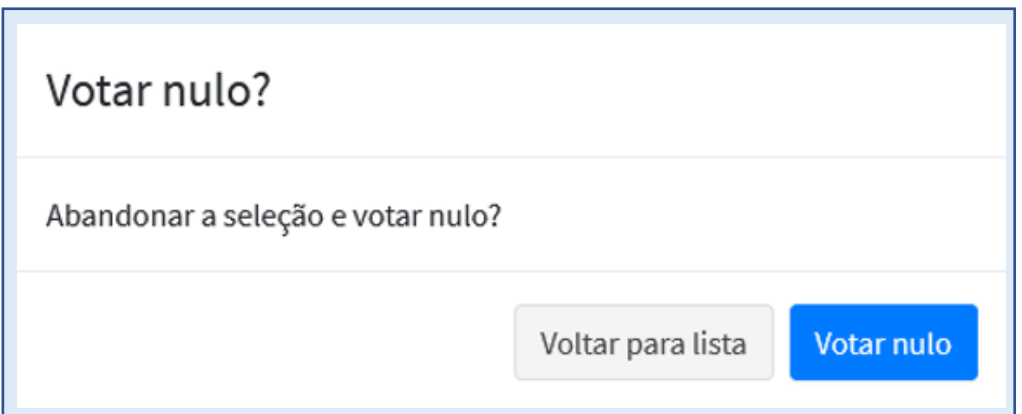

**O TEMPO MÁXIMO DE DURAÇÃO DA VOTAÇÃO É DE 10 MINUTOS!**

Quando restar 1 minuto para expirar o prazo, mostrado pelo contador no canto superior direito da tela, aparecerá a mensagem de texto abaixo alertando que findo este prazo, o voto será computado no estado em que se encontrar.

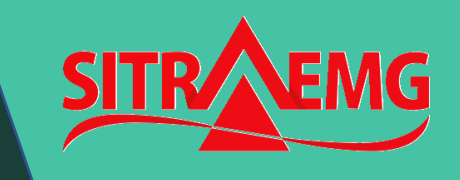

Atenção! A votação será automaticamente concluída como se encontrar. Resta 1 minuto para conclusão automática. processo de votação Entendi

RELATASOFT DESENVOLVIMENTO DE SISTEMAS LTDA CNPJ: 12.528.552/0001-56

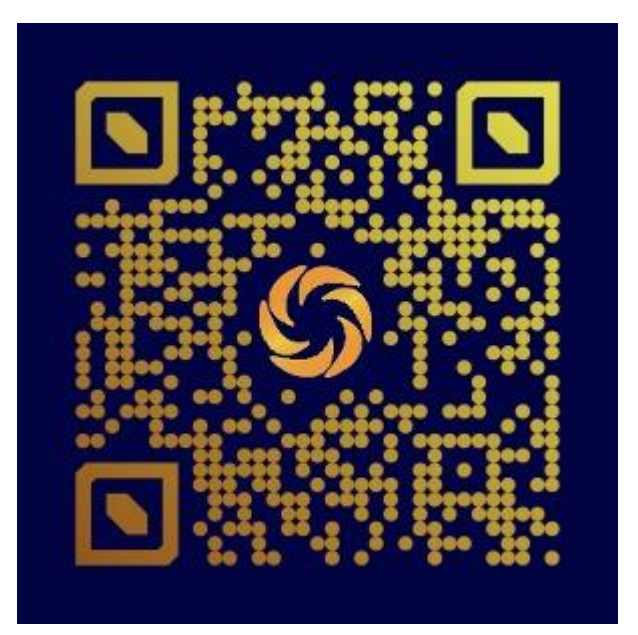

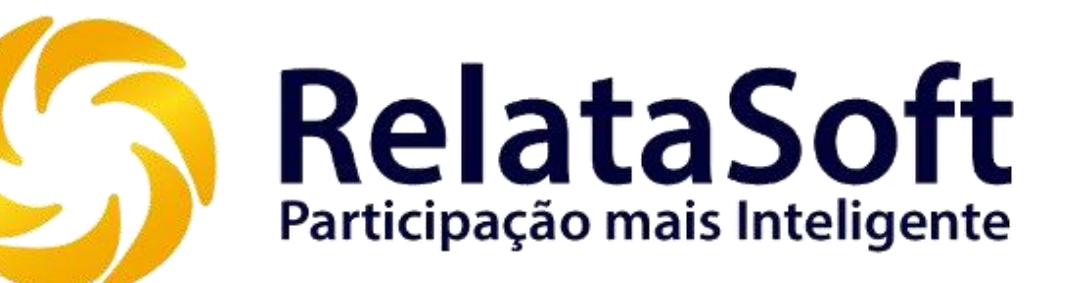